## 階層移動時に「未入力項目があります」が表示される場合の対処方法

階層移動時に「未入力項目があります」が表示される場合の対処となります。

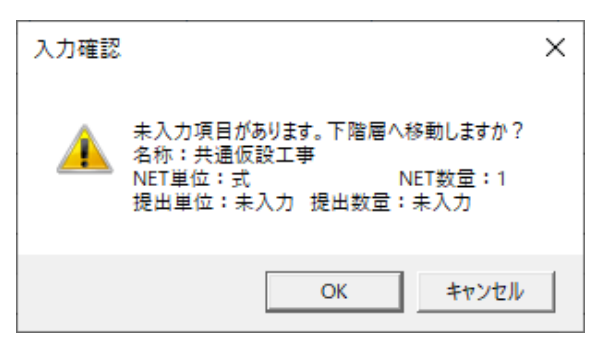

1. 現在表示している表示列の中で数量・単位が入力されていない場合に表示されます。 数量・単位を入力するか、使用しない欄であれば表示列パターンにて表示を消してください。

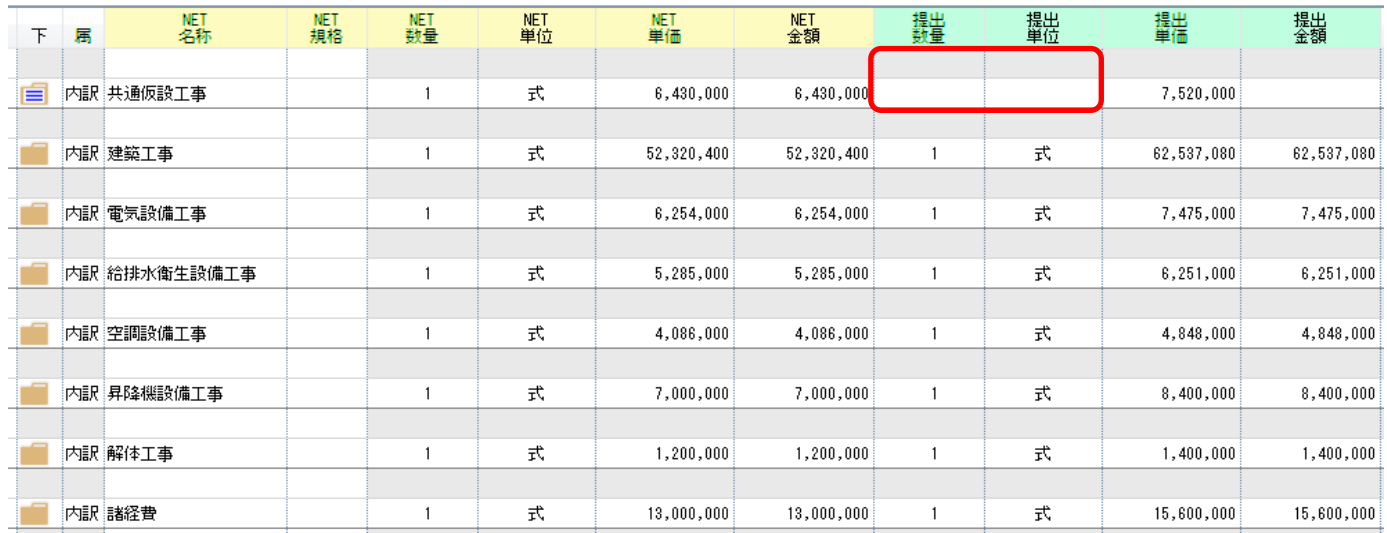

※メッセージ自体を表示しない設定はありません。

以上で終了です。 上記手順にて解決できない場合には、弊社窓口までお問合せ下さい。